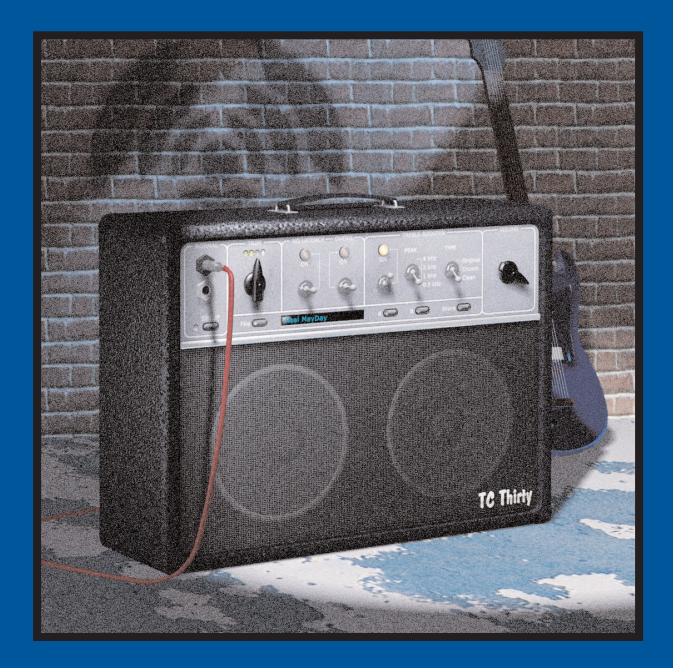

# **TC Thirty**

MANUAL

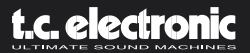

# **INDICE 3**

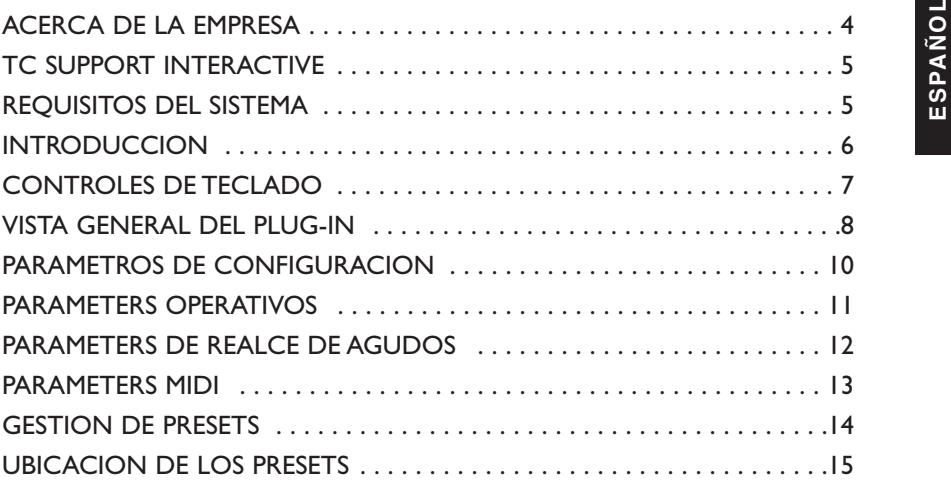

# **ESPAÑOL ESPAÑOL**

### **SI NECESITA PONERSE EN CONTACTO CON NOSOTROS...**

En caso de que quiera ponerse en contacto con nosotros, envíenos un e-mail a: info@tcelectronic.com, llame a su comercio habitual o distribuidor local o envíe una carta a estas direcciones:

#### TC ELECTRONIC A/S

Customer Support Sindalsvej 34 Risskov DK-8240 Denmark

www.tcelectronic.com e-mail: info@tcelectronic.com e-mail: support@tcelectronic.com

#### **EE.UU.:**

TC Electronic, Inc. 742-A Hampshire Rd. Westlake Village, CA 91361 1-805-373-1828 www.tcelectronic.com e-mail: support@tcelectronic.com

© BY TC WORKS SOFT & HARDWARE GMBH/TC ELECTRONIC,AS 1998 - 2003. TODOS LOS NOMBRES DE PRODUCTOS Y EMPRESAS SON MARCAS REGISTRADAS DE SUS RESPECTIVOS PROPIETARIOS. NATIVE BUNDLE ES UNA MARCA REGISTRADA DE TC WORKS, GmbH,VST ES UNA MARCA REGISTRADA DE STEINBERG A.G.,AUDIO UNITS ES UNA MARCA REGISTRADA DE APPLE COMPUTER.TODAS LAS ESPECIFICACIONES ESTAN SUJETAS A CAMBIOS SIN PREVIO AVISO. RESERVADOS TODOS LOS DERECHOS.

#### TC WORKS ES UNA EMPRESA DEL GRUPO TC GROUP.

# **ACERCA DE LA EMPRESA... 4 TC SUPPORT INTERACTIVE**

La página web del soporte interactivo de TC ha sido diseñada como un centro de<br>información y soporte técnico online. En esta dirección puede encontrar respuestas a<br>problemas técnicos concretos referentes al software TC. To palabras clave o frase. Dentro de la sección "My Stuff" puede registrarse para comprobar el estado de sus preguntas, descargar productos como manuales de instrucciones, actualizaciones de software y nuevos presets. Esta página ha sido diseñada específicamente para cubrir todas las necesidades de nuestros clientes.

Estamos actualizando continuamente la base de datos, por lo que esta página le resultará una enorme fuente de información. Mire la sección Q&A y descubra nuevos aspectos de su producto TC. Si no puede encontrar online la respuesta a su pregunta, tiene la opción de enviar su cuestión a nuestro departamento de soporte técnicos, quienes le responderán vía e-mail. El equipo de soporte técnico de TC está continuamente en guardia para ayudarle hasta donde lleguen sus conocimientos.

### **¡SIEMPRE LA ULTIMA VERSION GARANTIZADA!**

Cuando adquiere un producto para grabación a través de ordenador de TC, puede estar seguro de que le ofrecemos la última versión del Native Bundle disponible en el momento de la compra, iindependientemente del producto en concreto que adquiera! Vaya hoy mismo a la dirección *www.tcelectronic.com* para asegurarse de que está usando la última versión.

### **REQUISITOS DEL SISTEMA**

Este Plug-In requiere que en su sistema esté disponible el POWERCORE PCI o POWERCORE FIREWIRE versión 1.7 o superior.

#### **MAC OS X**

- Procesador G4 o G5 (800 MHz o mejor)
- 256 MB de memoria RAM (recomendamos 512 MB o más)
- Sistema operativo Mac OS X (10.2.6 o superior)
- Cualquier aplicación central compatible con VST o Audio Units
- El sistema debe cumplir los requisitos de la aplicación central

#### **WINDOWS**

- Procesador Pentium III a 1 GHz o mejor
- 256 MB de memoria RAM (recomendamos 512 MB o más)
- Sistema operativo Windows XP
- Cualquier aplicación central compatible con VST
- El sistema debe cumplir los requisitos de la aplicación central

# **INTRODUCCION 6**

La necesidad de un Plug-In modelador de amplificador es evidente: el guitarrista puede<br>conseguir la calidez y el sonido distorsionado del amplificador que tanto buscaba pero<br>manteniendo el nivel de presión sonora a un míni amplificadores famosos ni tampoco era esa nuestra intención: el objetivo del equipo de diseño del TC Thirty fue modelar con total precisión un clásico en cuanto a la amplificación, el VOX AC30. Presentado por primera vez al principio de los años 60, el AC30 se ha convertido en el amplificador más venerado y querido por los entusiastas de la guitarra de todo el mundo. De hecho, fue la devoción de un auténtico fan lo que hizo nacer al TC Thirty.

#### **HISTORIA Y TRASFONDO DEL TC THIRTY**

Inspirado por Brian May, guitarra del legendario grupo Queen, Stephan Müller comenzó su incansable búsqueda del sonido de guitarra perfecta desde que tenía 15 años cuando comenzó a experimentar con distintas guitarras, pastillas y amplificadores.Tomando como referencia todo tipo de cosas desde entrevistas a Brian May hasta un profundo análisis del montaje totalmente personalizado que usa este músico, Stephan Müller fue descubriendo de forma sistemática los componentes del sonido de guitarra que tanto había buscado.

El proceso de reproducir este sonido único ha sido una labor de verdadero cariño que ha implicado la duplicación de la guitarra hecha a mano de May, el rediseño y modelado de los esquemas del realce de graves también exclusivo y prácticamente también rediseñar y remodelar el propio amplificador. La atención que pone May en su montaje de guitarra se ha visto igualmente reflejada en la atención y el cariño que Stephan Müller ha dedicado a este plug-in TC Thirty.

Tras dedicar años en llegar a comprender la manera exclusiva en la que los componentes del VOX AC30 interactuaban para dar ese sonido único, Stephan Müller se puso como objetivo tratar de recrear el amplificador y sus componentes de forma matemática. Esta investigación fue la que dio paso al algoritmo usado en el TC Thirty – un logro que es comparativamente idéntico al original en el que se basa.

Coja una guitarra y pruebe nuestro TC Thirty. Compárelo con un VOX AC30, si puede conseguir alguno y ya verá como no hay duda: ¡el TC Thirty hará que en sus oídos resuene de nuevo el "We will rock you"!

**¡Que disfrute! El equipo de TC WORKS**

# **CONTROLES DE TECLADO 7**

En la mayoría de aplicaciones de software, el TC Thirty acepta una serie de órdenes de<br>teclado para unas cuantas funciones concretas. Para todos los parámetros del plug-in están<br>disponibles las siguientes órdenes de teclad

#### **ORDENES DE TECLADO EN MAC OS X:**

Ajuste preciso = Apple (manzanita) Reset a valores por defecto  $=$  Alt

#### **ORDENES DE TECLADO EN WINDOWS:**

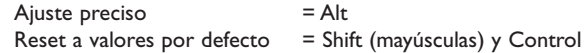

# **VISTA GENERAL 8**

# **VISTA GENERAL 9**

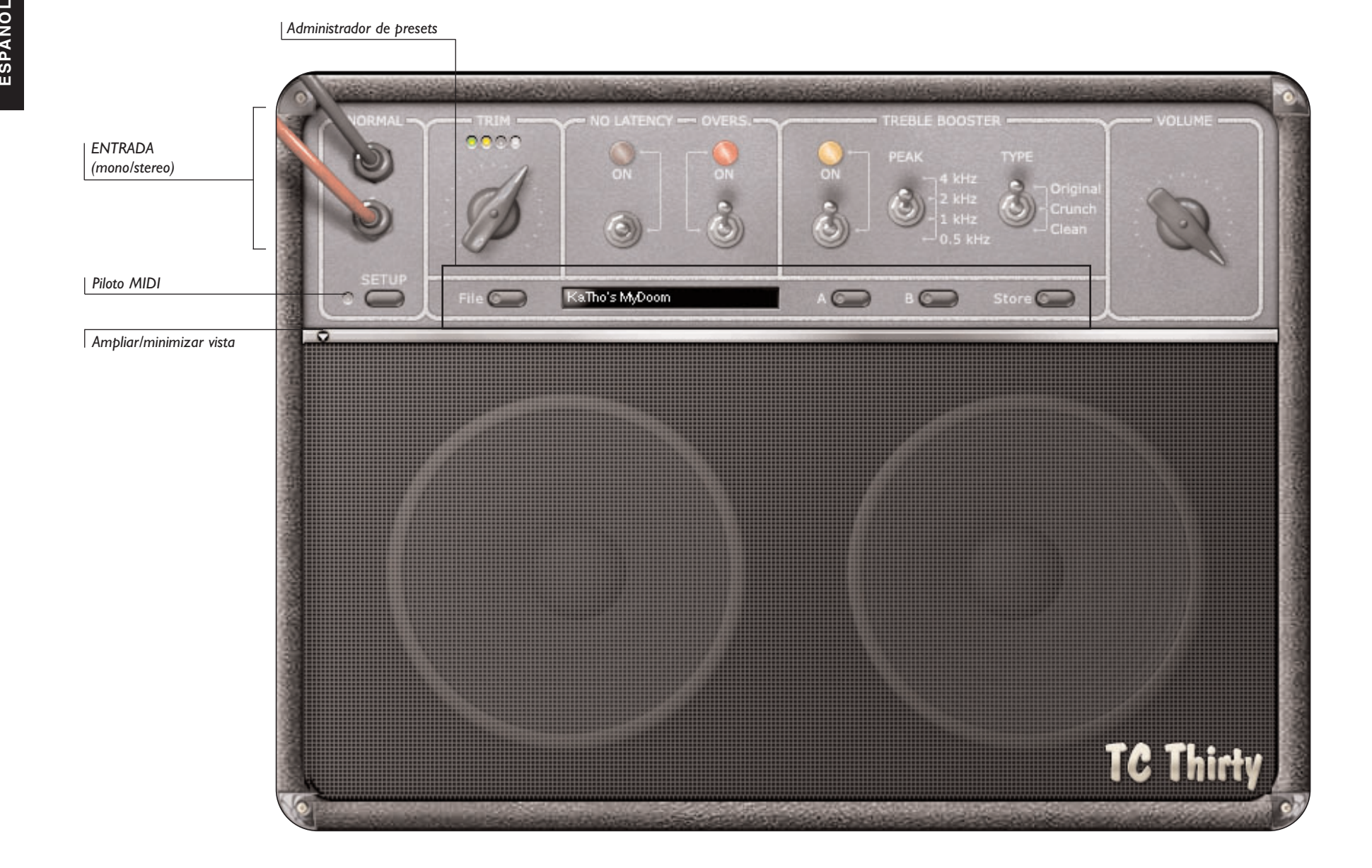

# **PARAMETROS DE CONFIGURACION 10**

La sección SETUP del TC Thirty define el comportamiento global del plug-in. Cuando elija el<br>la botón SETUP, aparecerá un recuadro de diálogo con algunos controles generales del plug-in y<br>sus valores actuales. Estos ajustes valores para todos los presets que abra a partir de entonces en el TC Thirty. Los parámetros MIDI son almacenados con su sesión.

### **MIDI SEND (ENVIO MIDI)**

Por defecto, este parámetro está ajustado a "OFF".Ajústelo a "ON" para enviar los datos de automatización de la pantalla como información MIDI.

#### **MIDI RECEIVE (RECEPCION MIDI)**

Por defecto, este parámetro está ajustado a "OFF".Ajústelo a "ON" para recibir datos MIDI desde un dispositivo exterior como una pedalera de control.

#### **GLIDING (LIGADURA)**

Si ajusta este interruptor a "OFF" cambiará la forma en que los mandos responden a una entrada exterior, como la de un controlador o ratón. No obstante, el ajustarlo a "OFF" mejorará ligeramente el rendimiento de la CPU.

#### **SPEAKER VISIBLE (ALTAVOZ VISIBLE)**

Por lo general, el altavoz es visible por completo. Si quiere ahorrar espacio de pantalla, ajústelo a "OFF". Ese ajuste también mejorará algo el rendimiento de la CPU.

#### **SPEAKER ANIMATION (ANIMACION DE ALTAVOZ)**

Gracias a un pequeño toque de magia de diseño gráfico, la parrilla del altavoz responde a la ganancia de salida de su señal. En algunos casos concretos—como por ejemplo cuando esté usando un ordenador con un procesador G3 o un Pentium antiguo — el ajustar este parámetro a "OFF" puede que mejore en gran medida el rendimiento de la CPU.

## **PARAMETROS OPERATIVOS 11**

**CLAVIJAS DE ENTRADA ("NORMAL")**<br>
Realmente no es un parámetro que pueda cambiar; las dos clavijas de entrada le indicarán si<br>
el TC Thirty recibe una señal mono o stereo. Cuando reciba una señal mono, habrá un único<br>
cabl

¡El procesado del TC Thirty siempre es mono!

El TC Thirty simula la entrada "NORMAL" del AC30.

#### **TRIM (RETOQUE)**

Este TRIM afecta a la ganancia de entrada del TC Thirty. Por lo general, siempre debería ajustar esto hasta un punto en el que el último piloto solo se active ocasionalmente. El Trim responde al controlador continuo MIDI número '20' cuando está activa la recepción MIDI.

#### **NO LATENCY (SIN LATENCIA)**

Por defecto, el interruptor NO LATENCY está desactivado. El activar este modo eliminará la latencia del DSP que se produce al usar el TC Thirty en la cadena de señal. Durante la mezcla o la reproducción le recomendamos que desactive este modo. La activación del modo NO LATENCY aumentará la carga sobre la CPU.

#### **OVERSAMPLING (SOBREMUESTREO)**

El interruptor OVERS. activa y desactiva el SOBREMUESTREO. Normalmente debería dejar este parámetro en "ON" para evitar el efecto "aliasing" en la zona de altas frecuencias, como ocurre con algunos otros modeladores de amplificador. Por ejemplo, cuando toque un solo de guitarra a alto volumen, con gran cantidad de inflexiones y otras 'virguerías', debería dejar el interruptor OVERS. ajustado a "ON".

Ajustando el interruptor OVERS. a "OFF", reducirá la cantidad de DSP necesario para el plugin, liberando recursos de procesado en su PowerCore para que pueda usarlos con otros plug-ins.

Dado que la carga de CPU de la aplicación central en el modo NO LATENCY está relacionada directamente con la cantidad de DSP necesaria para el lug-in, el desactivar este OVERS. también reducirá la carga de CPU en el modo NO LATENCY!

#### **VOLUME (VOLUMEN)**

Esto controla la ganancia de la fase de salida final del plug-in. El cambiar el valor de este VOLUME modificará las características tonales del amplificador.

Este parámetro VOLUME responde al controlador continuo MIDI número '7' cuando la opción de recepción MIDI está activa. Un valor de '0' desactivará la salida del TC Thirty, mientras que un valor de "127" producirá la máxima ganancia.

# **PARAMETROS DE REALCE DE AGUDOS 12**

La sección Treble Booster del TC Thirty modifica de forma drástica las características tonales<br>del amplificador, permitiéndole conseguir cualquier cosa desde los clásicos sonidos cremosos<br>del original hasta el crunch extre

Cuando este realce de agudos está activado, el interruptor "ON" se ilumina y queda en la posición superior. Para desactivar este realce, mueva el interruptor hacia abajo hasta que el piloto "ON" se apague y el interruptor quede en su posición inferior.

Este interruptor ON/OFF responde al controlador de disparo MIDI número '21' cuando la opción de recepción MIDI está activa. Un valor de "0" desactiva este realce de agudos, mientras que un valor de "127" lo activa.

### **SELECTOR DE FRECUENCIA DE PICO**

El realce de agudos del TC Thirty actúa como un ecualizador, centrando el realce en la frecuencia que elija.

- Un valor de ''0' para el controlador MIDI '24' ajusta el pico a 4 kHz.
- Un valor de ''32' para el controlador MIDI '24' ajusta el pico a 2 kHz.
- Un valor de ''72' para el controlador MIDI '24' ajusta el pico a 1 kHz.
- Un valor de ''127' para el controlador MIDI '24' ajusta el pico a 500 Hz.

Obviamente, cuanto más alta ajuste la frecuencia PEAK (pico), más brillante será la característica tonal que escuchará cuando realce el sonido con el volumen master. Con un valor de 2 ó 4 kHz, lo más probable es que quiera asegurarse de que el parámetro OVERS. esté activado para evitar el efecto 'aliasing' en las frecuencias agudas, que es especialmente detectable durante los solos más potentes y con más variaciones.

### **SELECTOR DE TIPO DE REALCE DE AGUDOS**

El parámetro TYPE del Treble Booster le permite cambiar entre tres tipos de distorsión distintos. Cuando lo ajuste a "Original", el tono del realce de agudos tendrá una distorsión muy potente. Con un ajuste de "Crunch", el Treble Booster seguirá teniendo un efecto cortante, pero más suave que en "Original". Si lo ajusta al valor "Clean", el realce de agudos será sutil, lo que resulta perfecto para una pista de guitarra rítmica.

- Un valor de ''0' para el controlador MIDI '25' elige el tipo de filtro 'Original'.
- Un valor de ''64' para el controlador MIDI '25' elige el tipo de filtro 'Crunch'.
- Un valor de ''127' para el controlador MIDI '25' elige el tipo de filtro 'Clean'.

# **PARAMETROS MIDI 13**

Cuando active el sistema MIDI para recibir datos MIDI, el TC Thirty responderá a los datos<br>MIDI recibidos en todos los canales, actuando solo en el modo MIDI OMNI. Para cambiar el<br>comportamiento MIDI del TC Thirty, realice

### **GUIA DE CONTROLADORES MIDI**

Consulte la guía MIDI gráfica o la lista siguiente cuando vaya a controlar el TC Thirty desde un dispositivo o secuenciador MIDI exterior.

#### **NUMERO CONTROLADOR PARAMETRO**

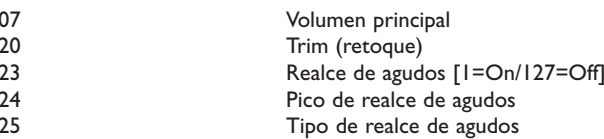

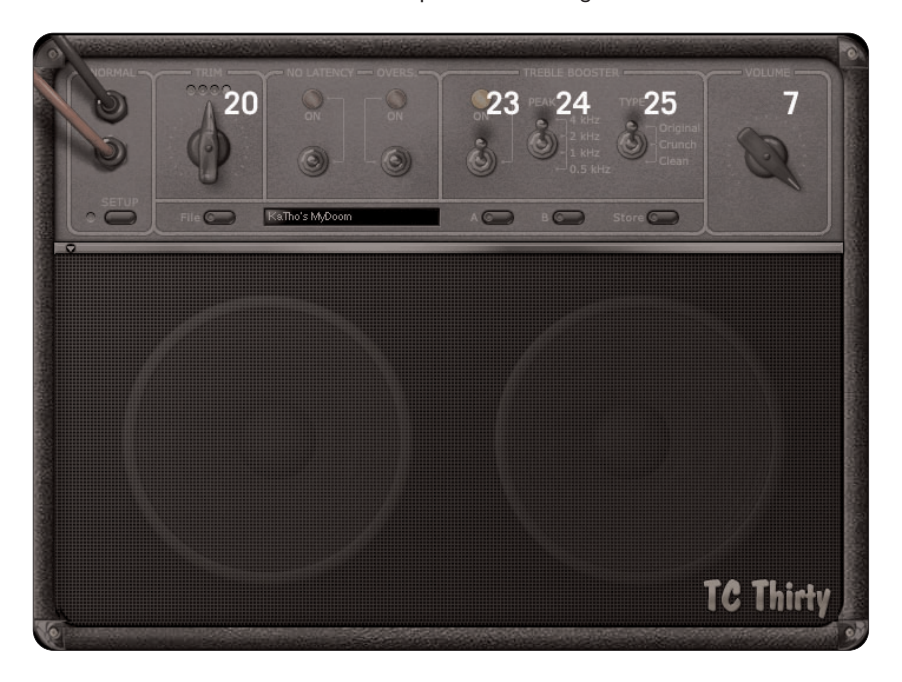

# **GESTION DE PRESETS 14**

La sencilla arquitectura de presets con base en ficheros del TC Thirty hace que la gestión y<br>archivo de los presets sea un proceso simple. Esto le permite organizar sus presets de la<br>manera que le resulte más cómoda para s almacenados como archivos independientes en su disco duro. Una vez que grabe un preset en la ubicación de presets por defecto, este pasará a aparecer automáticamente en el menú 'File' cada vez que use el plug-in. Por tanto, puede organizar los presets en subcarpetas, en las cuales puede eliminar, redistribuir o crear otras subcarpetas que se adapten a sus necesidades. Por ejemplo, puede crear carpetas para cada proyecto, cliente o aplicación que use.

> *NOTA: ¡Una carpeta no aparecerá en el menú de presets salvo que contenga al menos un preset dentro!*

#### **MENU FILE DE PRESETS**

Cuando pulse el botón 'File' se abrirá el menú de archivos. En este menú dispone de las opciones siguientes:

#### **CARGA DE UN PRESET**

Cuando elija 'Load', el plug-in le permitirá ir pasando por cualquier carpeta del sistema a la que tenga acceso de lectura, incluyendo las carpetas compartidas. Por defecto, los presets serán cargados desde la ubicación por defecto de presets del TC Thirty. Solo los presets que estén ubicados en esta posición por defecto aparecerán en el menú desplegable de presets del TC Thirty.

#### **GRABACION DE UN PRESET**

Cuando elija 'Save' podrá grabar su preset en cualquier carpeta del sistema a la que tenga acceso de grabación o escritura, incluyendo las carpetas compartidas. Por defecto, los presets son almacenados en la ubicación por defecto de presets del TC Thirty.

#### **COMPARACION RAPIDA DE PRESETS**

La función 'A/B' del plug-in TC Thirty le permite realizar una comparación rápida entre dos ajustes distintos. Elija 'Store' y después 'A' o 'B' para grabar su configuración en la memoria 'A' o 'B'. Una vez que haya grabado datos en ambas memorias, no tiene más que elegir 'A' o 'B' para realizar una comparación inmediata entre las dos configuraciones. Dado que esta función ha sido diseñada para realizar comparaciones rápidas, estos ajustes se PERDERAN cuando cierre el plug-in. Si le gusta el sonido de ese preset, le recomendamos que lo grabe.

# **UBICACION DE LOS PRESETS 15**

**ESPAN Las ubicaciones siguientes le indican dónde puede encontrar los presets del TC Thirty, que<br>
son almacenados en una carpeta única para el TC Thirty:<br>
MAC OS X** 

Los archivos quedan almacenados en su carpeta de usuario:

- $\sim$  \ Biblioteca \ Soporte de las aplicaciones \ TCWorks \ TC Thirty
- $\sim$  \ hace referencia a su carpeta de usuarios: Usuarios \ su nombre

#### **WINDOWS**

Los archivos quedan almacenados en el disco duro del sistema operativo Windows.

- ~ \ TCWorks \ Sistema \ Soporte de las aplicaciones \ TC Thirty
- (~ \ hace referencia a la ruta del disco duro de sistema \ archivos de programa)
- Para eliminar un archivo, símplemente arrástrelo hasta la 'papelera'.
- Para crear una nueva subcarpeta que aparezca en el menú del Plug-in, simplemente cree una nueva carpeta dentro de la carpeta de presets del TC Thirty.

*NOTA: ¡Una carpeta no aparecerá en el menú de presets salvo que contenga al menos un preset dentro!*